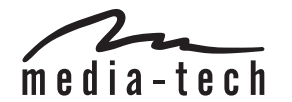

# WLAN USB ADAPTER 11 N

## **MT4208**

## **User Manual**

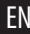

### EN **Installation**

**IMPORTANT:** For proper operation, do not connect the WiFi USB Adapter to your computer before you install the software. If you do, wait for the Found New Hardware screen to display and click **"Cancel"**, otherwise, the installation process will likely be adversely affected.

Insert the included setup CD in the CD-ROM Drive and start the **Setup.exe** program.

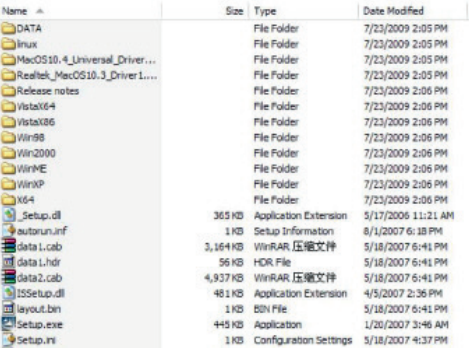

Wait for the installer to run.

Select Language and click **"Next"** to continue with the installation.

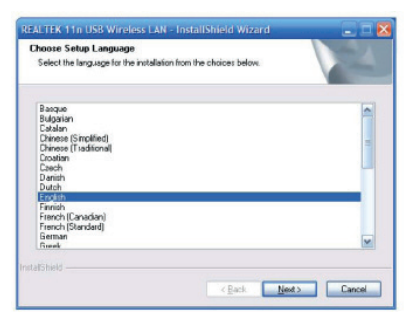

The installer will automatically install the program. When finished, select **Yes**, "I want to restart my computer now" and click **Finish** to reboot your computer.

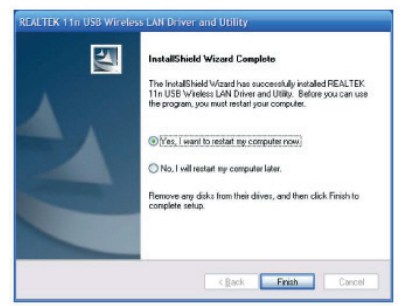

With the computer now turned on, insert the WiFi USB **Example Mean Hard-Reverter on the Computer** of the USB Adapter into an open USB 2.0 port.

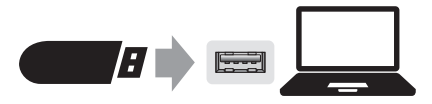

When "Found New Hardware Wizard" screen is displayed (which is automatic when the adapter is connected to the. computer), select the option " No, not this time" and click **"Next".**

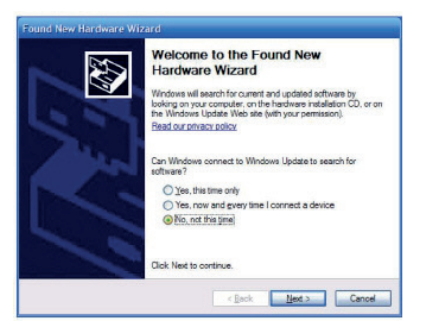

When prompted with "What do you want the wizard to do?" select "Install the software automatically (Recommended)" and click **"Next"**.

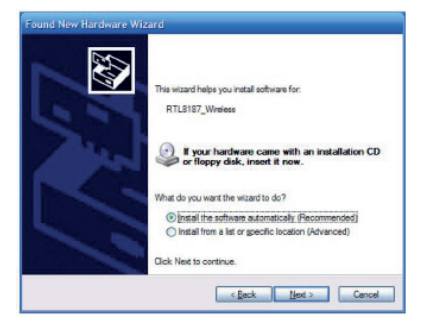

A status screen will display, indicating that the installation is in progress. No action is needed at this point.

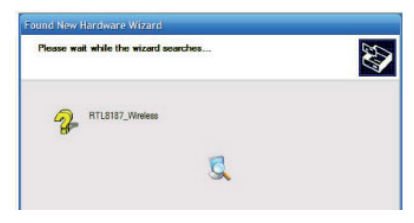

When the "Completing the Found New Hardware Wizard" screen displays, it indicates that the installation has been successfully completed and your WiFi USB Adapter is ready for configuration.

### EN **Configuration**

Once the installation is complete, you can configure the WiFi USB Adapter to connect to a wireless access point(AP). The wireless configuration utility will start automatically, and you'll also find a tray icon at the lower right in your Windows systems tray.

1. Right-click the Wireless tray icon and select **"Open Config Utility"**.

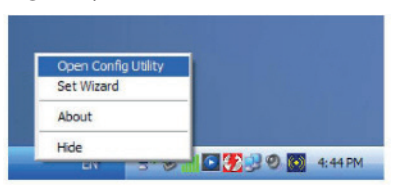

- 2. The configuration utility will scan for wireless networks within range. Click **"Refresh"** to refresh the list of available wireless networks. To join a particular network that displays, select it and click **"Add to Profile"**.
- 3. If the wireless network uses encryption, you need to input the correct encryption key. The configuration utility automatically suggests the correct authentication type (see the drop-down list), and you should not change the suggested value.

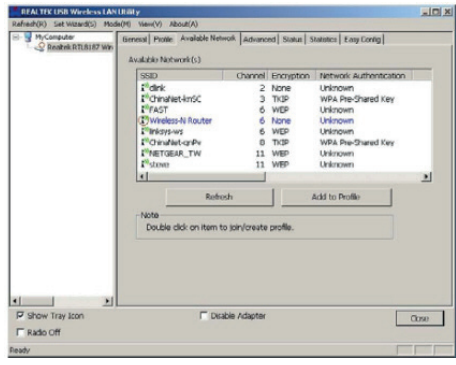

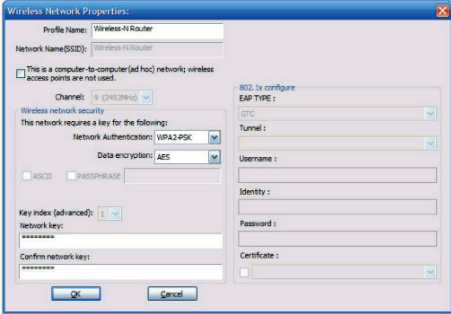

**NOTE:** For WPA/WPA2 networks, you need to select the **EXAMPLE 100 FMPLE 100 FMPLE 100 FMPLE 100 FMPLE 100 FMPLE 100 FMPLE 100 FMPLE 100 FMPLE 100 FMPLE 100 FMPLE 100 FMPLE 100 FMPLE 100 FMPLE 100 FMPLE 100 FMPLE 100 FMPLE** correct encryption type, as well as (AES or TKIP). These settings depend on how the wireless network is set up. Only the owner of the wireless network can provide the required information.

4. If the wireless access point is successfully connected, you'll see the following dialogue box.

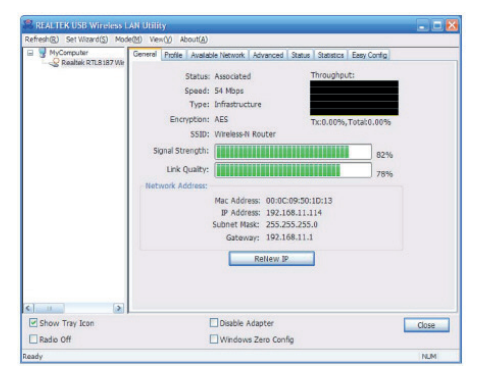

*Due to continuous development specification and appearance of product are subject to change without prior notice. For technical support please visit www.media-tech.eu.*

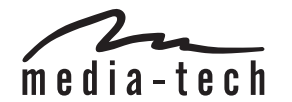

# WLAN USB AOAPTER 11 N

## **MT4208**

## Instrukcja obsługi

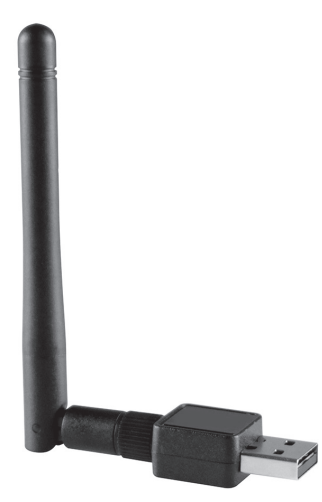

## **Instalacja**

PL

**Ważne:** Nie podłączaj urządzenia przed zainstalowaniem sterownika z oprogramowaniem. Jeżeli jednak już to zrobiłeś to kliknij **"Anuluj"** na ekranie "Kreatora instalacji nowego sprzętu", inaczej instalacja nie przebiegnie prawidłowo.

Włóż płytę CD do napędu CD-ROM i uruchom plik **Setup.exe**.

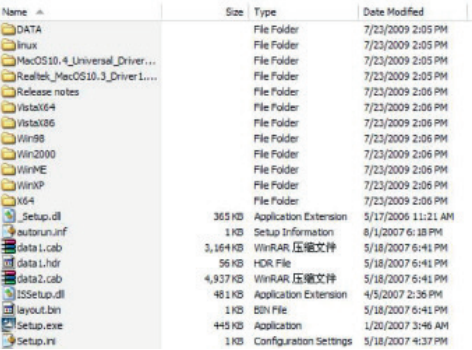

Poczekaj, aż instalator się uruchomi.

Instalator automatycznie zainstaluje sterownik oraz Wybierz język instalacji i kliknij **"Next"** aby kontynuować.

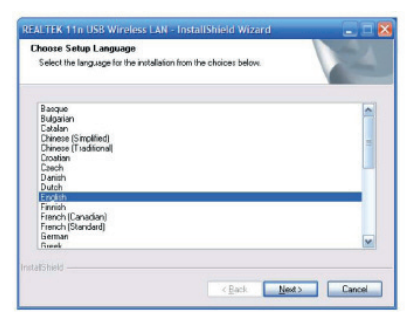

oprogramowanie, gdy zakończy wybierz opcję Yes, "I want to restart my computer now" a nastepnie kliknij **Finish** aby uruchomić komputer ponownie.

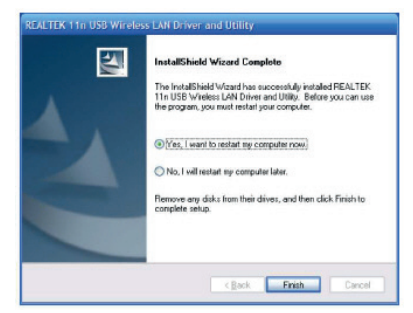

Gdy komputer uruchomi się ponownie możesz włożyć urządzenie do portu USB2.0.

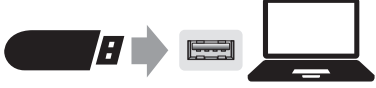

Gdy pojawi się okno "Found New Hardware Wizard" kreatora instalacji nowego sprzętu z zapytaniem czy usługa Windows Update ma wyszukać sterownik wybierz opcję "No, not this time" nie tym razem i kliknij **"Next"** aby kontynuować.

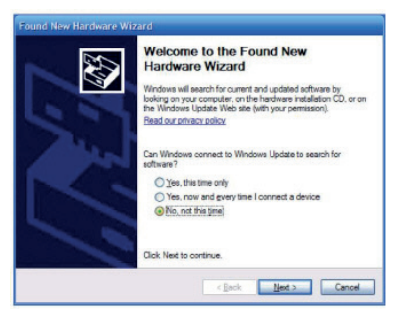

Gdy pojawi się zapytanie "What do you want the wizard to do?" wybierz "Install the software automatically (Recommended)" zainstaluj oprogramowanie automatycznie i kliknij **"Next"**.

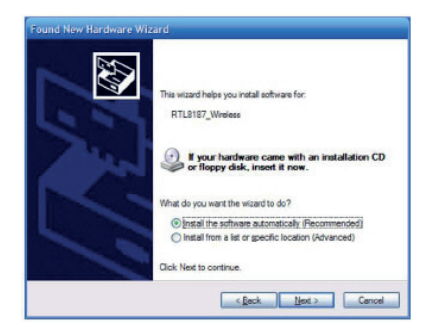

Pojawi się okno ze statusem wykonywanej operacji, proszę czekać.

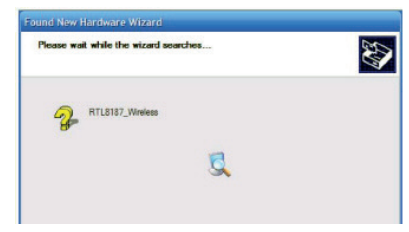

Gdy pojawi się komunikat "Completing the Found New Hardware Wizard" oznacza to, że urządzenie zostało poprawnie zainstalowane.

PL

## **Konfiguracja**

Gdy instalacja urządzenie jest ukończona można przejść do konfiguracji aby połączyć się z wybraną siecią WiFi. Narzędzie do konfiguracji uruchomi się automatycznie, można również przywołać je ręcznie klikając na ikonę w pasku powiadomień systemowych.

1. Kliknij prawym klawiszem ikonę połączenia bezprzewodowego i wybierz **"Open Config Utility"**.

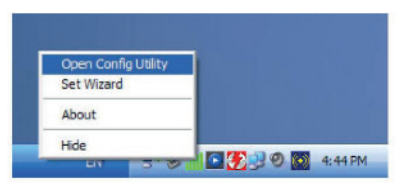

- 2. Narzędzie służy do przeszukiwania dostępnych sieci WiFi. Kliknij **"Refresh"** aby odświeżyć listę dostepnych sieci bezprzewodowych. Aby połączyć się z wybraną zaznacz ją i kliknij **"Add to Profile"** aby stworzyć profil połączenia.
- 3. Jeżeli wybrana sieć jest szyfrowana należy wprowadzić hasło do tej sieci. Aplikacja automatycznie rozpoznaje rodzaj szyfrowania oraz rodzaj klucza (zalecamy aby nie zmieniać ręcznie tych parametrów).

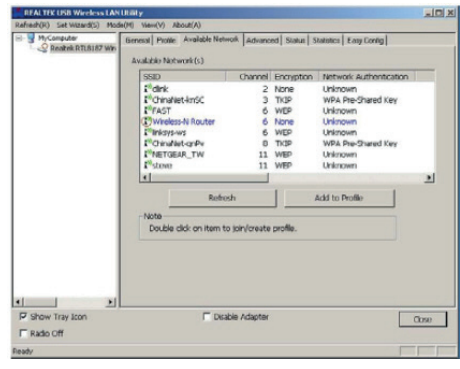

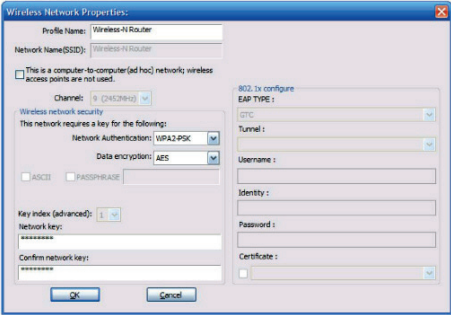

PL

**WAŻNE:** Gdy łączysz się z siecią WPA/WPA2, ważne jest aby wybrać zgodny typ szyfrowania oraz zgodny rodzaj klucza(AES lub TKIP). Parametry te określa administrator sieci WiFi.

4. Jeżeli nawiązano połączenie pomyślnie pojawi się okno jak poniżej.

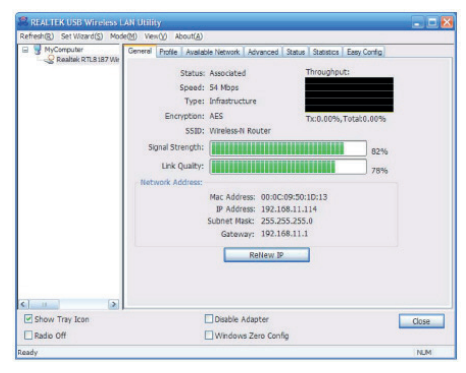

Media-Tech Polska sp. z o.o. oświadcza że urzadzenie jest zgodne z istotnymi wymogami oraz odpowiednimi postanowieniami Dyrektywy Parlamentu Europeiskiego i Rady 2014/53/UE z dnia 16 kwietnia 2014 r. w sprawie harmonizacii ustawodawstw państw członkowskich dotyczących udostepniania na rynku urządzeń radiowych i uchylająca dyrektywe 1999/5/WE. Pełna treść deklaracji zgodności CE jest dostepna na stronie www.media-tech.eu.

Ze wzaledu na ciaały rozwój specyfikacją oraz wyalad urządzenia może ulec zmianie bez wczęśniejszego powiadomie*nia. Pomoc techniczna dostępna na www.media-tech.eu.*

## V3.0

### D

#### Hinweis zum Umweltschutz:

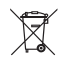

Ab dem Zeitpunkt der Umsetzung der europäischen Richtlinie 2012/19/UE in nationales Recht gilt folgendes: Elektrische und elektronische Geräte dürfen nicht mit dem Hausmüll entsorgt werden. Der Verbraucher ist gesetzlich verpflichtet, elektrische und elektronische Geräte am Ende ihrer Lebensdauer an den dafür eingerichteten, öffentlichen Sammelstellen oder an die Verkaufstelle zurückzugeben. Einzelheiten dazu regelt das ieweilige Landesrecht. Das Symbol auf dem Produkt, der Gebrauchsanleitung oder der Verpackung weist auf diese Bestimmungen hin. Mit der Wiederverwertung, der stofflichen Verwertung oder anderer Formen der Verwertung von Altgeräten leisten Sie einen wichtigen Beitrag zum Schutz unserer Umwelt. In Deutschland gelten oben genannte Entsorgungsregeln. laut Batterieverordnung, für Batterien und Akkus entsprechend.

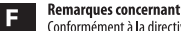

#### **Remarques concernant la protection de l'environnement:**

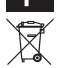

#### Conformément à la directive européenne 2012/19/UE, et afin d'atteindre un certain nombre d'objectifs en matière de protection de l'environnement. Les règles suivantes doivent être appliquées. Elles concernent les déchets d'équipement électriques et électroniques. Le pictogramme "picto" présent sur le produit, son manuel d'utilisation ou son emballage indique que le produit est soumis à cette réglementation. Le consommateur doit retourner le produit usager aux points de collecte prévus à cet effet. Il peut aussi le remettre à un revendeur. En permettant enfin le recyclage des produits. Je consommateur contribuera à la protection de notre environnement. C'est un acte écologique.

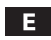

#### Nota sobre la protección medioambiental:

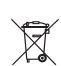

Después de la puesta en marcha de la directiva Europea 2012/19/UE en el sistema legislativo nacional. Se aplicara lo siguiente: Los aparatos eléctricos y electrónicos, así como las pilas y las pilas recargables, no se deben evacuar en la basura doméstica. El usuario está legalmente obligado a llevar los aparatos eléctricos y electrónicos, así como pilas y pilas recargables, al final de su vida útil a los puntos de recogida comunales o a devolverlos al lugar donde los adquirió. Los detalles quedaran definidos por la ley de cada país. El símbolo en el producto, en las instrucciones de uso o en el embalaje hace referencia a ello. Gracias al reciclaje, al reciclaje del material o a otras formas de reciclaje de aparatos usados, contribuye Usted de forma importante a la protección de nuestro medio ambiente

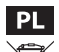

EN

### Wskazówki dotyczace ochrony środowiska:

Urządzenie oznaczone jęst symbolem przekręślonego kontenera na odpady, zgodnie z Dyrektywa Europejska 2012/19/WE o zużytym sprzecie elektrycznym i elektronicznym. Produktów oznáczonych tym symbolem po upływie okresu użytkowania nie należy utylizować lub wyrzucać wraz z innymi odpadami z gospodarstwa domowego. Użytkownik ma obowiazek pozbywać sie zużytego śprzetu elektrycznego i elektronicznego, dostarczając je do wyznaczonego punktu, w którym takie niebezpieczne odpady poddawane sa procesówi recyklingu. Gromadzenie tego typu odpadów w wydzielonych miejscach oraz właściwy proces ich odzyskiwania przyczyniają się do ochrony zasobów naturalnych. Prawidłowy recykling zużytego sprzetu elektrycznego i elektronicznego ma korzystny wpływ na zdrowie i otoczenie człowieka. W celu uzyskania informacji na temat miejsca i sposobu bezpiecznego dla środowiska pozbycia się zużytego sprzetu elektrycznego i elektronicznego użytkownik powinien skontaktować się z odpowiednim organem władz lokalnych, z punktem zbiórki odpadów lub z punktem sprzedaży, w którym zakupił sprzet.

### **Environmental quidance:**

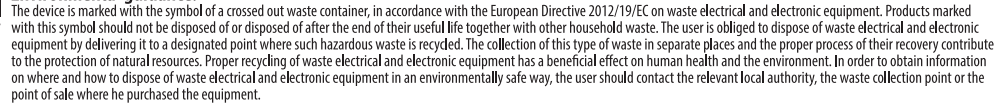

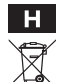

### Körnvezetvédelmi tudnivalók:

Az európai irányelyek 2012/19/UE ajánlása szerint, a megielölt idoponttól kezdye, minden EU-s tagállamban érvényesek a következok: A leseleitezett elektromos és elektronikus készülékeket nem szabad a háztartási szemétbe dobni. Az elhasznált és muködésképtelen elektromos és elektronikus készülékek gyuitésére törvényi eloírás kötelez mindenkit, ezért azokat el kell szállítani egy kijelölt gyujto helyre vagy visszavinni a vásárlás helyére. A termék csomagolásán feltüntetett szimbólum egyértelmű jelzést ad erre vonatkozóan a felhasználónak. A régi készülékek begyujtése, visszaváltása vagy bármilyen formában történo újra- hasznosítása közös hozzájárulás körnvezetünk védelméhez.

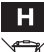

#### Körnvezetvédelmi tudnivalók:

#### Az európai irányelyek 2012/19/UE ajánlása szerint, a megjelölt idoponttól kezdye, minden EU-s tagállamban érvényesek a köyetkezok: A leseleitezett elektromos és elektronikus készülékeket nem szabad a háztartási szemétbe dobni. Az elhasznált és muködésképtelen elektromos és elektronikus készülékek gyuitésére törvényi eloírás kötelez mindenkit, ezért azokat el kell szállítani egy kijelölt gyujto helyre vagy visszavinni a vásárlás helyére. A termék csomagolásán feltüntetett szimbólum egyértelmu jelzést ad erre vonatkozóan a felhasználónak. A régi készülékek begyujtése, visszaváltása vagy bármilyen formában történo újra- hasznosítása közös hozzájárulás környezetünk védelméhez.

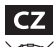

#### Ochrana životního prostredí:

Evropská smernice 2012/19/UE stanovuie: Elektrické a elektronické prístroie se nesmí vhazovat do domácího odpadu. Elektrické a elektronické prístroie musí být zlikvidovány podle zákona na místech k tomu urcených. Recyklací nebo jiným zpusobem zpracování výrazne prispíváte k ochrane našeho životního prostredí!

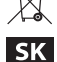

#### Ochrana životného prostredia:

Furónska smernica 2012/19/UE stanovuje: Flektrické a elektronické zariadenia sa nesmú vyhadzovat do domáceho odpadu. Spotrebitel je zo zákona povinný zlikvidovat elektrické a elektronické zariadenia na miesta k tomu urcené. Symbolizuje to obrázok v návode na použitie, alebo na balení výrobku. Recykláciou, alebo inými formami využitia starých prístrojov prispievate v znacnej miere k ochrane vášho životného prostredia.

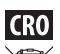

#### Napomena o zaštiti okoliša:

Nakon provedbe Europske direktive 2012/19/UE u nacionalnom pravnom sustavu vrijedi sljedeće: Električni i elektronički uređaji ne smiju se odlagati s kućnim otpadom. Potrošači su po zakonu dužni vratiti električne i elektroničke uređaje na kraju svog radnog vijeka na javne sakupljačke točke postavljene u tu svrhu ili na prodajno mjesto. Pojedinosti o tome definirane su nacionalnim zakonodavstvom dotične zemlje. Ovaj simbol na proizvodu, upute za uporabu ili pakiranja označava da proizvod podliježe ovim propisima. Recikliranjem, odbijanjem materijala ili drugim oblicima korištenja starih uređaja, značajno doprinosite zaštiti našeg okoliša.

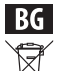

#### Забележка за опазване на околната среда:

.<br>След прилагането на Европейската директива 2012/19/UE в националната правна система се прилага следното: Електрическите и електронните устройства не могат да се изхвърлят с битови отпадъци. Потребителите са задължени по закон да връщат електрическите и електронните устройства в края на техния експлоатационен живот в публичните пунктове за събиране, създадени за тази цел или в мястото на продажба. Подробностите за това се определят от националното законодателство на съответната страна. Този символ на продукта, ръководството за експлоатация или опаковката показва, че продуктът е предмет на тези правила. Чрез рециклиране, отхвърляне на материалите или други форми на използване на стари устройства, вие правите важен принос за защитата на нашата среда.

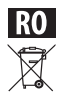

#### Notă privind protectia mediului:

După punerea în aplicare a Directivei europene 2012/19/UE în sistemul iuridic national, se aplică următoarele: Dispozitivele electrice si electronice nu pot fi aruncate împreună cu deseurile menaiere. Consumatorii sunt obligați prin lege să restituie dispozitivele electrice și electronice la sfârșitul duratei lor de viață la punctele de colectare publice create în acest scop sau în punctul de vânzare. Detalii privind acest lucru sunt definite de legislația națională a țării respective. Acest simbol de pe produs, manualul de instrucțiuni sau pachetul indică faptul că un produs este supus acestor reglementări. Prin reciclare, refuzarea materialelor sau a altor forme de utilizare a dispozitivelor vechi, veti aduce o contributie importantă la proteiarea mediului nostru.